УДК 004

ż

# **Решение задачи выбора оптимального устройства с использованием MPRIORITY**

*Шайдуров Александр Александрович Приамурский государственный университет имени Шолом-Алейхема Студент*

# **Аннотация**

В данной работе проведено решение задачи с критериями с помощью диалоговой системы MPRIORITY. Описано несколько работ, в которых проведено применение анализа, для получения различных результатов. **Ключевые слова:** Критерии, MPRIORITY, Метод анализ иерархий.

# **Solving the problems of choosing the best device using MPRIORITY**

*Shaidurov Aleksandr Aleksandrovich Sholom-Aleichem Priamursky State University Student*

# **Abstract**

In this paper, we solve a problem with criteria using the MPRIORITY dialog system. Several works are described in which the analysis was applied to obtain various results.

**Keywords:** Criteria, MPRIORITY, Hierarchy Analysis Method.

В настоящее время современные технологии способны помогать человеку в решении большинства вопросов. Так они способны решить проблему выбора различных вещей, техники, которые с увеличением своего выбора ассортимента, усложнили жизнь человеку.

Диалоговая система MPRIORITY используется для поддержки принятия решений в различных сферах человеческой деятельности. MPRIORITY может помочь руководителям фирм, подразделений, лабораторий, тем, кому нужна помощь в принятии наиболее подходящего решения.

Программная система основана на методе анализа иерархий. Основное назначение метода — решение слабоструктурированных задач принятия решений.

В основе метода анализа иерархий лежат, используемые человеком в процессе познания декомпозиция и синтез, с помощью которых создается структура задачи принятия решения — иерархия. На вершине иерархии в методе анализа иерархий находится главная цель, ниже уровнем находятся подцели, ещё нижнем уровнем находятся альтернативы. Среди альтернатив производится выбор или ранжирование. Для процесса парного взвешивания

экспертом элементов иерархии в методе анализа иерархий используется интуитивно обоснованная качественная шкала.

В системе MPRIORITY интуитивный диалоговый интерфейс. Программа содержит диалоговые средства, которые позволяют настроить попарные сравнения и выделить несогласованности в матрицах попарных сравнений

Использование присутствующего в программной системе механизма шаблонов, позволяет пользователю адаптировать программную систему под область своей деятельности.

MPRIORITY может применяться для рационального распределения доходов предприятия по отраслям, решения карового вопроса, выбора стратегии, оценка культурных ценностей, выбора товара или компании, которая предоставляет услуги.

В работе И.А. Зайцевой, О.Р. Андреевой и В.В. Шутенко исследование отражает теоретические и практические аспекты анализа и оценки качества услуг предприятий жилищно-коммунального хозяйства с применением современных программных средств в условиях динамично изменяющейся социально-экономической общественной формации [1]. В статье Е.А. Приходько и Р.И. Баженова обсуждается использование программной системы MPRIORITY для принятия решения по выбору системы электронного документооборота. Показана возможность применения метода анализа иерархий, реализованного в MPRIORITY. В решение отобраны несколько критериев: стоимость лицензии; осуществление контроля движения документов; поиск по разным критериям документов; возможность создания электронного архива; применение электронной цифровой подписи [2]. В статье Т.А. Соловьевы описывается применение программы Mpriority, реализующий метод анализа иерархий, для определения оптимальной системы электронного документооборота. Для выбора системы были анализированы программные продукты, представленные на российском рынке [3]. В работе А.С. Якимова, А.А. Пасюкова и Р.И. Баженова описывается исследование программного обеспечения «MPRIORITY 1.0» для успешного принятия решении. Предметом данной области является покупка хостинга в интернете. С помощью данного программного обеспечения сможем выяснить и подобрать необходимый хостинг по заданным нам критериям [4]. В своей статье Р.В. Семченко и П.А. Еровлева описаны преимущества и рассмотрены возможности использования программного обеспечения MPRIORITY, реализующего метод анализа иерархий. качестве примера эффективности его использования проведен выбор наиболее оптимального кондиционера из пяти различных моделей. В качестве основных характеристик, положенных в основу, для сравнения были взяты: возможность обогрева, мощность, ночной режим, срок гарантии, наличие таймера [5].

Перед покупателем стоит задача — необходимо найти оптимальное устройство в ценовом сегменте 18 000 – 20 000 рублей.

Будет сравниваться 4 объекта:

- 1. Samsung Galaxy A41 64 ГБ;
- 2. Honor 20S 128 ГБ;
- 3. realme 6 128 ГБ;
- 4. Xiaomi Redmi Note 8 Pro 128 ГБ. Оцениваться устройства будут по 4 критериям:
- 1. Камеры;
- 2. Оперативная память;
- 3. Объём памяти;
- 4. Объём аккумулятора.

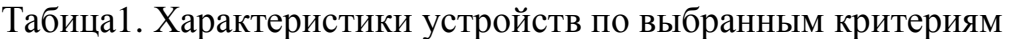

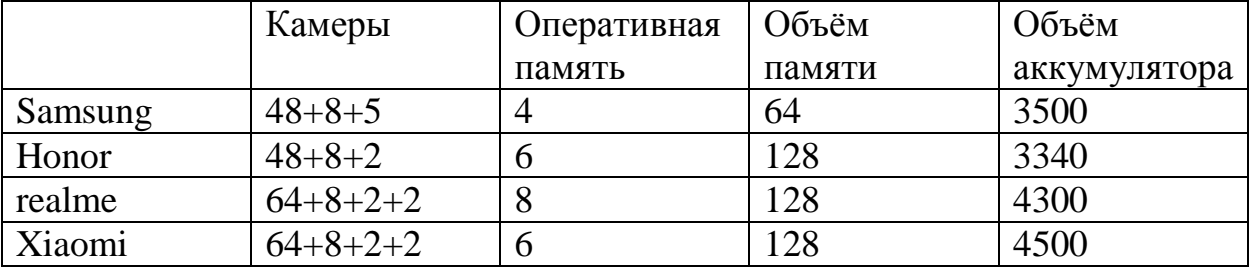

Для решения задачи необходимо создать новый проект в среде Mpriority, со следующими параметрами.

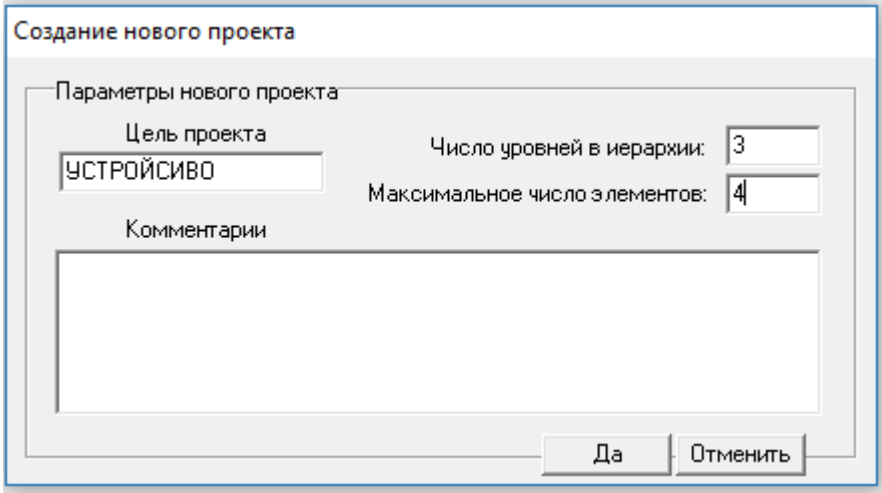

Рис.1.Создание нового проекта

После создания нового проекта в окне среды MPRIORITY появится следующая иерархия.

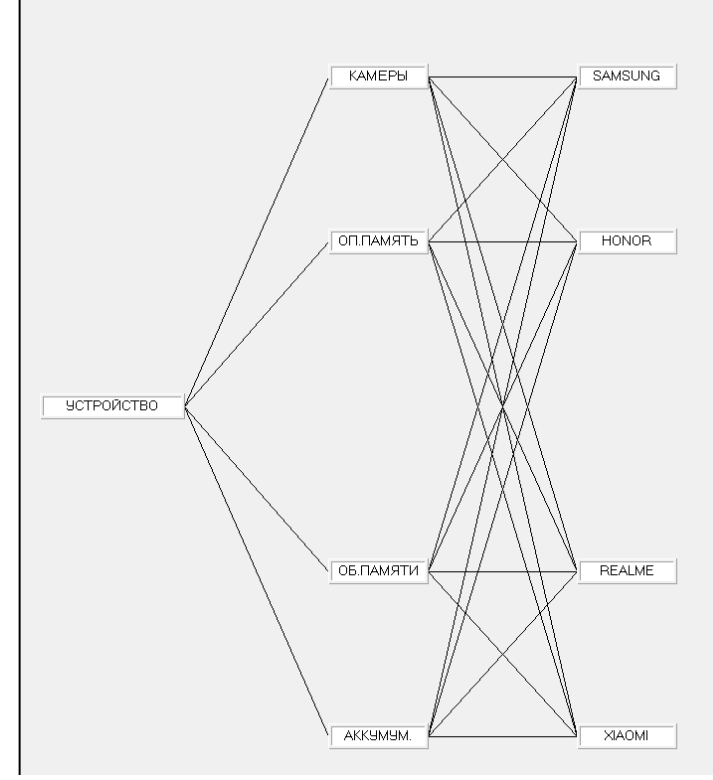

Рис.2. Иерархия

Далее необходимо провести попарные сравнения относительно объекта. Для этого проводится сравнение критериев между друг другом с помощью режима работы эксперта.

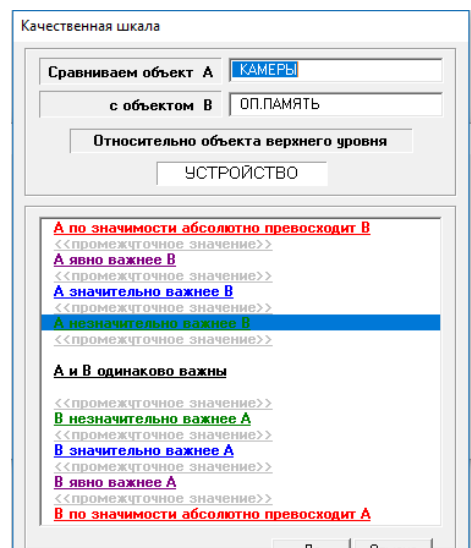

**Рис.3. Окно настройки качественной шкалы** 

| Работа эксперта      |           |        |                                                                            |                   |             |              |     |        |             |
|----------------------|-----------|--------|----------------------------------------------------------------------------|-------------------|-------------|--------------|-----|--------|-------------|
|                      |           |        | Производим попарные сравнения<br>относительно объекта<br><b>ЧСТРОЙСТВО</b> |                   |             |              |     |        |             |
|                      |           |        |                                                                            | 1.                | $2^{\circ}$ | $\mathbf{3}$ | 4.  |        | Приоритет   |
| 1.                   | КАМЕРЫ    |        |                                                                            | 1                 | 3           | 1/3          | 1/3 |        | 0.1768      |
| 2.                   | ОП.ПАМЯТЬ |        |                                                                            | 1/3               |             | 5            |     |        | 0.2644      |
| ОБ.ПАМЯТИ<br>3.      |           |        | 3                                                                          | 1/5               | 1           | 1/3          |     | 0.1556 |             |
| АККУМУМ.<br>4.       |           |        | 3                                                                          | 1                 | 3           |              |     | 0.403  |             |
|                      | C3:       | 5.4928 |                                                                            | :Применить        |             |              |     |        |             |
| MC: 0.4976<br>$0C$ : |           | 0,5529 |                                                                            | Закрыть<br>Отмена |             |              |     |        | Исследовать |

Рис.4. Настройки качественной шкалы между критериев

Также необходимо сравнить каждый параметр относительно устройств, выставляется приоритет относительно устройств.

Первым был настроен параметр камеры. Который показывает разницу качества камер между устройствами.

|                | Производим попарные сравнения | относительно объекта |             |     |     |             |
|----------------|-------------------------------|----------------------|-------------|-----|-----|-------------|
|                |                               | 1.                   | $2^{\circ}$ | -3. | -4. | Приоритет   |
| 1.             | SAMSUNG                       |                      | 3           | 1/7 | 1/7 | 0.0779      |
| $\overline{2}$ | HONOR                         | 1/3                  |             | 1/9 | 1/9 | 0.0396      |
| 3.             | <b>REALME</b>                 | 7                    | 9           |     |     | 0.4412      |
| 4.             | <b>XIAOMI</b>                 | 7                    | 9           |     |     | 0.4412      |
|                | C3:<br>4.0905                 | <u>  Применить</u>   |             |     |     |             |
| 0.0301<br>MC:  |                               | Закрыть              |             |     |     | Исследовать |
|                | OC: 0.0335                    | Отмена               |             |     |     |             |

Рис.5. Камеры

Вторым был настроен параметр оперативная память. Который показывает разницу во влиянии оперативной памяти на работу между устройствами.

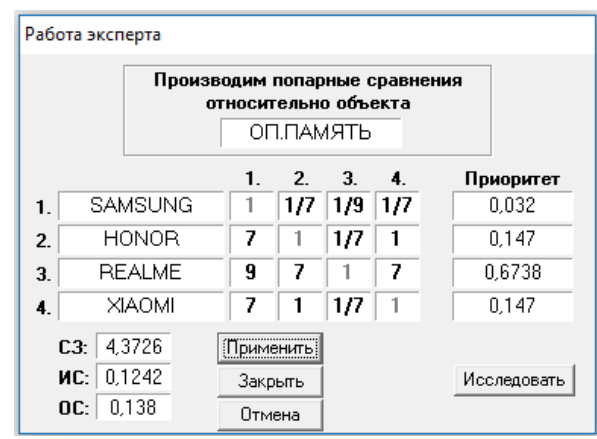

Рис.6. Оперативная память

Третьим был настроен параметр общая память, который показывает разницу в количестве памяти между устройствами.

| Работа эксперта  |                                                                    |  |  |                                       |      |     |     |  |             |
|------------------|--------------------------------------------------------------------|--|--|---------------------------------------|------|-----|-----|--|-------------|
|                  | Производим попарные сравнения<br>относительно объекта<br>ОБ.ПАМЯТИ |  |  |                                       |      |     |     |  |             |
|                  |                                                                    |  |  | 1.                                    | $2-$ | 3.  | 4.  |  | Приоритет   |
| $\mathbf{1}$     | <b>SAMSUNG</b>                                                     |  |  | 1                                     | 1/9  | 1/9 | 1/9 |  | 0.0357      |
| $\overline{2}$ . | <b>HONOR</b>                                                       |  |  | 9                                     |      |     |     |  | 0.3214      |
| 3.               | <b>REALME</b>                                                      |  |  | 9                                     | 1    |     |     |  | 0,3214      |
| 4.               | XIAOMI                                                             |  |  | 9                                     | 1    | 1   | 1   |  | 0.3214      |
|                  | $C3$ :<br>4<br>n<br>ИC:<br>OC:<br>۵                                |  |  | <b>Применить</b><br>Закрыть<br>Отмена |      |     |     |  | Исследовать |

Рис.7. Объём памяти

Последним был настроен параметр аккумулятор. Который показывает ёмкости аккумулятора между устройствами.

| Работа эксперта |         |               |  |                                                       |          |     |     |             |  |  |
|-----------------|---------|---------------|--|-------------------------------------------------------|----------|-----|-----|-------------|--|--|
|                 |         |               |  | Производим попарные сравнения<br>относительно объекта |          |     |     |             |  |  |
|                 |         |               |  |                                                       | АККУМУМ. |     |     |             |  |  |
|                 |         |               |  | 1.                                                    | 2.       | 3.  | 4.  | Приоритет   |  |  |
| 1.              | SAMSUNG |               |  | 1                                                     | 3        | 1/7 | 1/9 | 0.0697      |  |  |
| $\overline{2}$  |         | HONOR         |  | 1/3                                                   | 1        | 1/7 | 1/9 | 0.0402      |  |  |
| 3.              |         | <b>REALME</b> |  |                                                       | 7        | 1   | 1/3 | 0.3002      |  |  |
| 4.              |         | <b>XIAOMI</b> |  |                                                       | 9        | 3   | 1   | 0.5896      |  |  |
| C3: 4.2455      |         |               |  | пименить                                              |          |     |     |             |  |  |
|                 | ИC:     | 0.0818        |  | Закрыть                                               |          |     |     | Исследовать |  |  |
|                 | OC:     | 0.0909        |  | Отмена                                                |          |     |     |             |  |  |

Рис.8. Объём аккумулятора

Далее после настройки параметров, будет получена диаграмма с результатом.

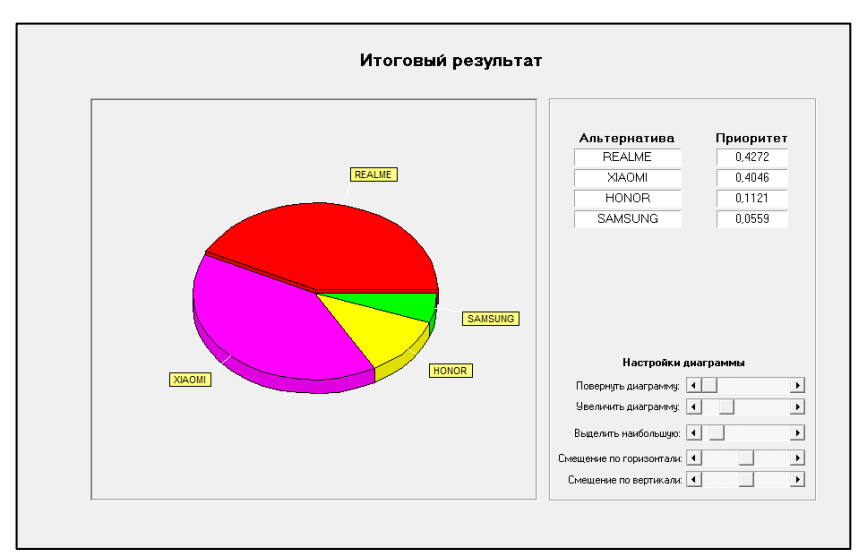

Рис.9. Диаграмма с результатом

Из полученных результатов можно сделать вывод, что оптимальным устройством в ценовом сегменте 18 000 – 20 000 рублей является realme 6 128 ГБ.

Диалоговая система MPRIORITY является хорошим способ решения трудного выбора. В системе присутствует возможность тонкой настройки приоритетов, позволяя выделить наиболее важный критерий.

### **Библиографический список**

- 1. Зайцева И.А., Андреева О.Р., Шутенко В.В. Оценка качества подачи тепловой энергии на основе метода анализа иерархий в программной системе "MPRIORITY" // Современные наукоемкие технологии. региональное приложение. 2014. №1. С.30-37.
- 2. Приходько Е.А., Баженов Р.И. Применение системы MPRIORITY для оптимального выбора программы, решающей проблемы автоматизации документооборота // Nauka-rastudent.ru. 2014. №10. С.29.
- 3. Соловьева Т.А. Применение программы MPRIORITY для оптимального выбора системы электронного документооборота // Современная техника и технологии. 2014. №5. С.25.
- 4. Якимов А.С., Пасюков А.А., Баженов Р.И. Использование программного обеспечения Mpriority для выбора хостинга // Постулат. 2017. №1. С. 29.
- 5. Семченко Р.В., Еровлев П.А. Выбор кондиционера на жаркий период с помощью программы MPRIORITY // Постулат. 2018. №8. С. 41.